# Mitel IP Phone 485g Quick Reference

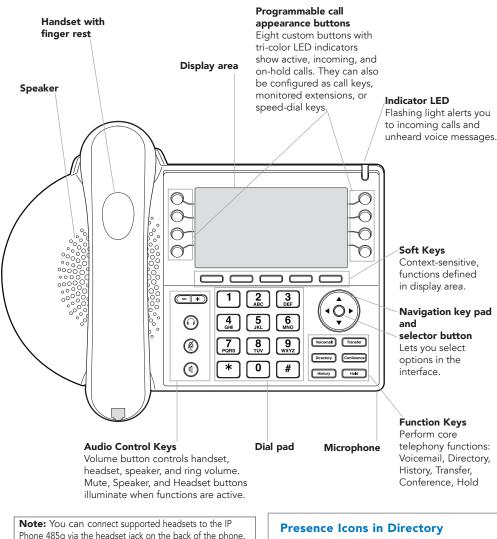

# **GUIDE TO LEDS**

Your ShoreTel 485g IP phone provides color cues to help you determine call appearance status:

- Steady Green: Phone is in use (dialing or off hook)
- Blinking Green: Incoming call
- ightharpoonup Blinking Orange: On hold or call parked
- Steady Orange: Extension's call handling mode set to Do Not Disturb or phone in a No Service state. For BCA, the monitored extension is in use by another party but you can join the call
- Steady Red: Monitored extension is in use by other party (applies to BCA and Extension Monitor)

In Directory and History (details view), the following icons indicate a person's current phone status:

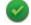

Available

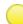

Non-standard call-handling mode

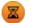

On hold or has a call parked

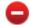

Do not disturb

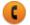

On a Call

# **GUIDE TO STATUS ICONS**

#### Main Display

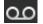

**Unheard Voice Messages** 

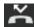

Missed Calls

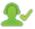

Logged in to Workgroup

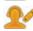

Logged in to Workgroup, in Wrap-Up

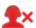

Logged out of Workgroup

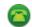

Standard call-handling mode

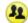

In a Meeting call-handling mode

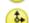

Out of Office call-handling mode

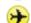

**Extended Absence call-handling** 

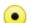

Custom call-handling mode

#### Call Appearance

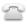

Idle, On Hook

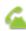

Off Hook, Dialing

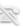

Inactive / Do Not Disturb

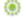

**Incoming Call** 

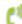

**Connected Call** 

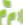

**Connected Conference Call** 

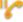

On Hold Locally

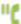

On Hold Remotely

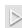

**Speed Dial Extension** 

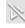

Speed Dial Extension with DND

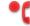

Call is being recorded

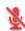

Whisper mute is active

#### Monitored Extension

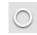

Monitored extension

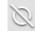

Monitored extension and DND

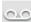

Unheard messages

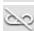

Unheard messages and DND

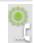

Connected call and incoming call

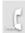

On a call

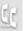

On a conference call

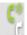

Monitored extension in a connected call and call answered locally

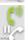

Monitored extension on hold and call answered locally

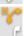

Monitored extension in a connected call with a call on hold

#### **Visual Voicemail**

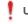

Urgent

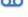

Message

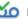

Message with return receipt

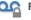

Private message

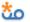

Broadcast message

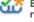

Broadcast message with return

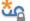

Private broadcast message

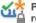

Private broadcast message with return receipt

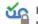

Private message with return

# Mitel IP Phone 485g Quick Reference

#### **PHONE OPERATION**

#### Place Calls

Use the speakerphone or a headset

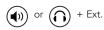

Use the Directory

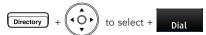

Make a conference call

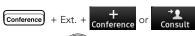

Make a call from History

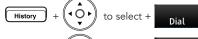

Use the Intercom (through Directory)

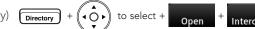

#### **Answer Calls**

Answer a call

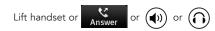

Send a call to voicemail

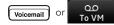

Divert an incoming call

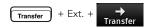

Adjust volume of handset, headset, or speakerphone

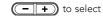

Answer call waiting (incoming call)

Press green blinking call appearance button or

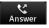

Pick up a call for another extension

# + Ext.

#### Interact with Calls

Mute a call

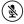

Place a call on hold

or press call appearance button

Take a call off hold

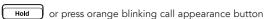

Transfer a call

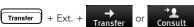

Join calls

Park a call on another extension

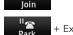

Unpark a call

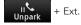

#### **VOICEMAIL**

main menu

Check visual voicemail

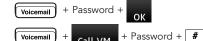

Log in from another extension

Log in to voicemail

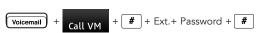

#### **EXTENSION ASSIGNMENT**

#### Using Phone Interface

Assign ext. to Available or Anonymous phone

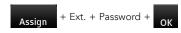

Unassign extension

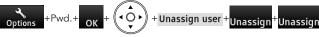

Assign your ext. to an assigned phone

Unassign extension

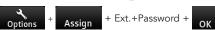

#### Using Voicemail System

Change ext. assignment

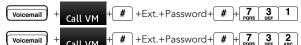

#### **CUSTOMIZE YOUR PHONE**

Select a ringtone

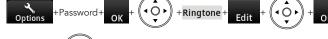

Change call handling mode (CHM)

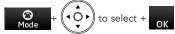

Change CHM and call forwarding

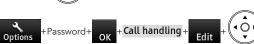

Change wallpaper

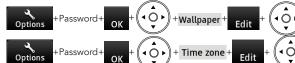

Change time zone

Log in or out of

workgroup

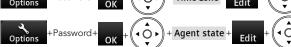

#### **TROUBLESHOOTING**

View phone information

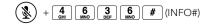

Reboot your phone

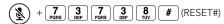

Note: For details about using the phone, see the ShoreTel IP Phone 485g User Guide.

# MITEL VOICEMAIL QUICK REFERENCE

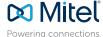

# **Voicemail Operations**

#### **New Voice Mail Indicators**

Your voice mailbox contains unplayed messages if:

- You hear a stutter tone on the handset.
  OR
- · The phone's message waiting light flashes.

#### Checking Voice Mail

#### To check voice mail from your extension

- 1 Press or lift the handset and press #.
- 2 At the prompt, use the dial pad to enter your password. (If you have not been assigned a password, use the default password, 1234.)
- 3 Press #

NOTE: If you are logging in for the first time, the system prompts you for a new password and asks you to record your name.

#### To check voice mail from another extension

- 1 Press # twice.
- 2 Enter your extension.
- 3 Enter your password.
- 4 Press #

#### To check voice mail from an external phone

- 1 Dial your voice mail access number.
- 2 Enter your extension.
- 3 Enter your password.
- 4 Press #.

#### **Listening To Messages**

At the Main Menu prompt, press **1**. The voice mail system plays urgent messages first, then newly arrived messages.

The system gives the delivery date and time for each message. (You can disable this feature from the Mailbox Options Menu.)

#### Managing Messages

After listening to a message, you can replay it, send a reply to the person who left the message, forward it to someone else, replay the date and time information, save it, or delete it.

#### To replay all of your saved messages

• Press 3 at the Main Menu prompt.

As a safeguard against accidental erasures, the system retains deleted messages for a few hours.

#### To listen to your deleted messages

- 1 Press 7 at the Main Menu prompt.
- 2 Press 7.

Voice mail plays all the deleted messages still available to the system. During playback, you can manage deleted messages as if they were newly arrived messages.

#### To restore a deleted message

Press 2.

#### To send a recorded message from voice mail

After recording a message, voice mail asks you to supply an address.

- 1 Address the message to individual recipients by entering their extension numbers.
- 2 Specify groups of recipients by entering a distribution list number.

To identify a recipient by name, specify a personal distribution list, or broadcast to all extensions, press **0** and follow the prompts.

#### To mark a message as urgent

• After addressing the message and confirming the addressee(s), press 1.

#### To forward the message you're reviewing

1 Press 4 and follow the recorded prompts.

To reply to the message you're reviewing

- 1 Press 5 and follow the recorded prompts.
- 2 Press **1** to reply with a voice mail, press **2** to reply with a call back, or press **3** to reply to all with a voice message.

#### **Changing Mailbox Options**

Personalize your voice mail by changing your name, password, or personal greeting.

To change personal settings from the Main Menu, press **7** and follow the recorded prompts.

#### **Enabling Office Anywhere (On-Net)**

If you have the proper permission, you can assign your extension to any phone on the system.

- 1 Log in to voice mail from the target phone an extension other than your own.
- 2 At the Main Menu prompt, press 7.
- 3 Press 3 to re-assign the extension.
- Press 1 to assign the extension.
- Press 2 to un-assign the extension. (Phone reverts to its original extension.)

(Off-Net Extension Re-assignment cannot be configured through the voicemail system and must be configured through PCM. Refer to the Administration Guide for details.)

#### Setting Availability and Forwarding

NOTE: Use ShoreWare Call Manager to configure the states with different call forwarding destinations and personal greetings.

You can set one of the states for your extension. When you record a personal greeting, it is linked to the active Availability state.

#### To enable one of the distinct states:

- Press 7 at the Main Menu prompt.
- Press 2, then follow the prompts.

#### **Changing Notification Options**

To select a notification profile for the Escalation Notification feature:

- Press 7 at the Main Menu prompt.
- Press 9 for additional mailbox options.
- Press 2, then follow the prompts.

NOTE: You must have notification profiles previously configured before a notification profile can be activated.

#### Enabling FindMe

To enable or disable FindMe Forwarding so that callers can forward their calls to your destination:

- Press 7 at the Main Menu prompt.
- Press 9 for additional mailbox options.
- Press 5, then follow the prompts.

NOTE: You must have permission to use FindMe Forwarding.

## Leaving a Message

#### **Troubleshooting**

If the number of messages in your mailbox exceeds the limit, the system notifies callers that your mailbox is full and unable to accept new messages. (Recently deleted messages remain in the mailbox and are included in the total count.)

If your mailbox is full, first purge any backlog of deleted messages.

To purge deleted messages

- 1 At the Main Menu prompt, press 7.
- 2 Press 8 to remove deleted messages.
- 3 Press 1 to confirm deletion or \* to cancel.

#### Leave Message

When dialing into a ShoreTel system, if the person you are trying to reach does not answer, your call will be sent to a mailbox and you will hear a standard greeting. You can select from the following options:

- # Bypass greeting
- Transfer to assistant
- 1 Forward to recipient's FindMe destination
- 9 Transfer to Auto-Attendant

#### Message Recording

If you choose to leave a recorded message, the following options are available after recording your message:

- # Message options
- \* Re-record
- Send message, transfer to assistant
- **1** Send message, forward to recipient's FindMe destination
- **9** Send message, transfer to Auto-Attendant

NOTE: Hanging up sends the message.

### # Message Options

When leaving a message, select from the following options:

- # Send message
- Cancel
- 1 Review
- 2 Re-record
- 3 Mark/unmark urgent
- Send message, transfer to assistant
- 9 Send message, transfer to Auto-Attendant

# MITEL VOICEMAIL QUICK REFERENCE

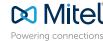

# Main Menu for Voice Mail Operations

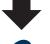

Select one of the following options during or at the end of a message:

O Additional options 1 Replay 2 Save

3 Delete

- 4 Forward 5 Reply
  - 6 Play envelope 7 Move backward

5 Reply

Select one of the following:

- 1 Reply with a voice mail
- 2 Reply with a call back 3 Reply to all with a voice
- message

#### Log In: Internal

- a) From your own extension, lift the handset, press #, enter password, and press #
- b) From another extension, press # twice, enter extension, enter password, and press #

Log In: External Call your voice mail access

number, enter extension, enter password, and press #

#### Send a Message

Listen to Messages

Record your message at the tone. When finished, press # and select from the following options:

- # Accept
- 1 Review
- 2 Re-record
- \* Cancel

#### # Accept

Enter the extension or the system distribution list to receive the message:

# Conclude addressing -

8 Pause

# Skip

\* Cancel

9 Move forward

- 0 Additional addressing options -
- \* Cancel last address
- \*\* Cancel

#### # Conclude Addressing

- # Send
- 1 Mark/unmark urgent
- 2 Mark/unmark for return receipt
- 3 Enter additional addresses
- \* Cancel

#### **0 Addressing Options**

1 Address by name

3 Re-assign Extension

1 Assign to this telephone

3 Assign ext. to last external

- 2 Address by personal distribution list
- 3 Broadcast

#### 1 Address by Name

Spell the name of the person, last name first. Press 7 for Q and 9 for Z. \* Cancel

Note: System returns to Addressing after name is entered.

#### 2 Address by Personal Distribution List

Enter the two-digit personal distribution list number.

\* Cancel

### Listen to Saved Messages

Refer to "Listen to Messages" for message options while listening to saved messages.

#### Change Mailbox Options

- 1 Record greeting -
- 2 Set Availability state
- 3 Re-assign extension
- 4 Set password
- 5 Enable/disable envelope information
- 6 Record name
- 7 Listen to deleted messages
- 8 Remove deleted messages
- 9 Additional options
- \* Cancel

#### 1 Record Greeting

Record your greeting for the currently active mode at the tone. When finished. press # and select from the following options:

- # Accept 1 Review
- 3 Delete \* Cancel

5 Custom

\* Cancel

6 Do Not Disturb

2 Re-record

1 Available

4 Vacation

2 In a meeting

3 Out of office

2 Set Availability State

#### 4 Set Password

2 Un-assign

number

\* Cancel

Enter password twice in response to the prompts.

\* Cancel

#### 5 Enable Envelope Info

Press either 1 to enable. or 2 to disable

#### # Accept 3 Delete 1 Review \* Cancel 2 Re-record

Record your name at the

tone. When finished, press

# and select from the fol-

6 Record Name

lowing options:

- 8 Remove Deleted Messages
- 1 Confirm \* Cancel

#### 9 Additional Options

- 1 Enable or disable Outlook automated call handling
- 2 Change notification options
- 3 Change agent state
- 5 Change Find Me Forwarding state
- \* Cancel

# 2 Notification Options

- 1-9 Enter the number associated with a Notification Profile
- Disable Notification
- # No change

#### 3 Agent State

- 1 Log in and assign extension
- 3 Log in without assigning extension

#### 5 Find Me Forwarding

- 1 Enable Find Me Forwarding
- 2 Disable Find Me Forwarding

Loa Off

Return to Auto-Attendant

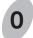

Transfer to Assistant

Hear Mailbox Status